#### **CSE 503** Introduction to Computer Science for Non-Majors

Dr. Eric Mikida epmikida@buffalo.edu 208 Capen Hall

#### Day 20 HTML and Front End JavaScript

# Recap

• Now we can also write to files...

# Writing Text Files

To write to a text file, open the file in write mode instead ("w").

The file object has a **write** function we can call, passing in the string we want to write:

with open("testfile.txt", "w") as f: f.write("Text on the first line\n") f.write("Text on the second line!\n")

# Writing Text Files

If we have multiple things to write, we can use a for loop (note the addition of the newline character  $\n'$ ):

```
def write(filename, contents):
    with open(filename, "w") as f:
        for item in contents:
            f.write(item + '\n')
```

# Writing Text Files

If we have multiple things to write, we can use a for loop (note the addition of the newline character  $\n'$ ):

```
def write(filename, contents):
   with open(filename, "w") as f:
     for item in contents:
        f.write(item + '\n')
```

write("test.txt", ["Hello!","Howdy...","Goodbye"])

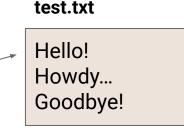

Writing CSV files uses the **csv.writer** object, which write records (sequences) to a single line, with each value separated by a comma.

import csv

```
def writeCSV(filename, dataTable):
    with open(filename, "w", newline='') as f:
        writer = csv.writer(f)
        for record in dataTable:
            writer.writerow(record)
```

import csv

```
def writeCSV(filename, dataTable):
    with open(filename, "w", newline='') as f:
        writer = csv.writer(f)
        for record in dataTable:
            writer.writerow(record)
```

```
dt = [ ['abc', 'def'] , ['ghij', 'klmn'] ]
```

```
writeCSV('file1.csv',dt)
writeCSV('file2.csv',dt[0])
```

What will file1.csv and file2.csv look like?

import csv

def writeCSV(filename, dataTable):
 with open(filename, "w", newline='') as f:
 writer = csv.writer(f)
 for record in dataTable:
 writer.writerow(record)
dt = [ ['abc', 'def'], ['ghij', 'klmn'] ]

writeCSV('file1.csv',dt)
writeCSV('file2.csv',dt[0])

#### file1.csv

#### abc,def ghij,klmn

import csv

def writeCSV(filename, dataTable):
 with open(filename, "w", newline='') as f:
 writer = csv.writer(f)
 for record in dataTable:
 writer.writerow(record)

dt = [ ['abc', 'def'] , ['ghij', 'klmn'] ]

writeCSV('file1.csv',dt)
writeCSV('file2.csv',dt[0])

#### file1.csv

#### abc,def ghij,klmn

import csv

def writeCSV(filename, dataTable):
 with open(filename, "w", newline='') as f:
 writer = csv.writer(f)
 for record in dataTable:
 writer.writerow(record)
dt = [ ['abc', 'def'] , ['ghij', 'klmn'] ]
writeCSV('file1.csv',dt)
writeCSV('file2.csv',dt[0])

#### file1.csv

#### abc,def ghij,klmn

#### file2.csv

import csv

def writeCSV(filename, dataTable):
 with open(filename, "w", newline='') as f:
 writer = csv.writer(f)
 for record in dataTable:
 writer.writerow(record)
dt = [ ['abc', 'def'] , ['ghij', 'klmn'] ]
writeCSV('file1.csv',dt)
writeCSV('file2.csv',dt[0])

#### file1.csv

#### abc,def ghij,klmn

file2.csv

#### Exercise

Define a function which, given the name of a csv file, reads data from that csv file. Each record in the file has fields  $f_0$  through  $f_N$ . Write a new csv file, whose file name is the same as the original but prefixed with 'R', which has the same records but with the fields reversed, from  $f_N$  through  $f_0$ .

#### HTML

Hyper Text Markup Language

Hyper Text: Text that can contain links to other resources

**Markup Language:** Text that contains special markers. These markers add information to the text that is not displayed. In HTML we use *tags* that tell the browser how to display the text.

HTML is not a programming language!

## HTML

<html> <head></head> <body> <h1>First Web Page</h1> My Content <div id="myDiv"></div> </body> </html>

←Save this in a file with .html as the file extension and open it in a browser. You will see the web page below

# First Web Page

My content

<html> <head></head> <body> <h1>First Web Page</h1> My Content <div id="myDiv"></div> </body> </html>

HTML uses angle brackets to define *elements* 

<html> <head></head> <body> <h1>First Web Page</h1> My Content <div id="myDiv"></div> </body> </html>

## HTML uses angle brackets to define *elements*

Each element has an open tag, and a close tag. ie <h1> and </h1>

<html> <head></head> <body> <h1>First Web Page</h1> My Content <div id="myDiv"></div> </body> </html>

## HTML uses angle brackets to define *elements*

Each element has an open tag, and a close tag. ie <h1> and </h1>

Everything between the open and close tag is the content of that element.

<html> <head></head> <body> <h1>First Web Page</h1> My Content <div id="myDiv"></div> </body> </html>

# HTML uses angle brackets to define *elements*

Each element has an open tag, and a close tag. ie <h1> and </h1>

Everything between the open and close tag is the content of that element.

In this example we used header 1 (h1) and paragraph (p) tags to display text with different sizes.

## **HTML - Properties**

<html> <head></head> <body> <h1>First Web Page</h1> My Content <div id="myDiv"></div> </body> </html>

Elements can contain *properties* which are defined in the open tag of the element

## **HTML - Properties**

<html> <head></head> <body> <h1>First Web Page</h1> My Content <div id="myDiv"></div> </body> </html>

Elements can contain *properties* which are defined in the open tag of the element

These properties are key-value pairs

## **HTML - Properties**

<html> <head></head> <body> <h1>First Web Page</h1> My Content <div id="myDiv"></div> </body> </html>

Elements can contain *properties* which are defined in the open tag of the element

These properties are key-value pairs

In this example we have an empty division with a property named id that has aa value of "myDiv"

#### HTML

#### HTML is not a programming language

This is as much as we cover in this course.

For much, much, much more information about HTML and other web technologies, visit w3schools: <u>https://www.w3schools.com</u>

<html> <head></head> <body> <h1>First Web Page</h1> My Content <div id="myDiv"></div> </body> </html> Instead of learning more HTML, we will instead write **JavaScript** to add more power to our web pages.

<html> <head></head> <body> <h1>First Web Page</h1> My Content <div id="myDiv"></div> <script src="myCode.js"></script> </body> </html>

Instead of learning more HTML, we will instead write **JavaScript** to add more power to our web pages.

We can "import" our JavaScript code by adding a script element with a src property containing our JS filename.

<html> <head></head> <body> <h1>First Web Page</h1> My Content <div id="myDiv"></div> <script src="myCode.js"></script> </body> </html> Instead of learning more HTML, we will instead write **JavaScript** to add more power to our web pages.

We can "import" our JavaScript code by adding a script element with a src property containing our JS filename.

This runs our script once the body is loaded.

Save the following code in a file named "myCode.js" and it will run once the content of our HTML page is loaded.

let myDiv = document.getElementById("myDiv");
myDiv.innerHTML = "Content added from JavaScript";

Save the following code in a file named "myCode.js" and it will run once the content of our HTML page is loaded.

let myDiv = document.getElementById("myDiv");
myDiv.innerHTML = "Content added from JavaScript";

Here we call the document.getElementById method with the id of our div element as the argument.

Save the following code in a file named "myCode.js" and it will run once the content of our HTML page is loaded.

let myDiv = document.getElementById("myDiv");
myDiv.innerHTML = "Content added from JavaScript";

Here we call the document.getElementById method with the id of our div element as the argument.

The element is an object with a key "innerHTML" whose value is the content of the element.

Now when the body loads and our script runs, our page looks like this:

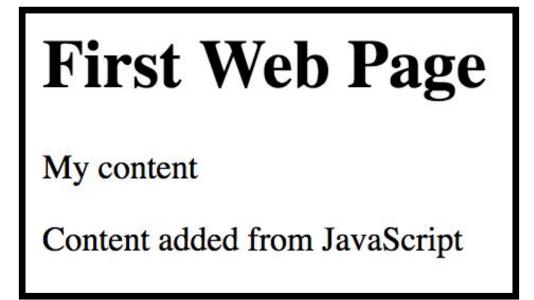

More information for the Document Object Model (DOM) can be found at w3schools: <u>https://www.w3schools.com/js/js\_htmldom.asp</u>

We can also download external libraries using the script tag in the same way we downloaded our own code:

<html>

<head>

<script src="https://momentjs.com/downloads/moment.js"></script>
</head>

• • •

We can also download external libraries using the script tag in the same way we downloaded our own code:

```
<html>
<head>
<script src="https://momentjs.com/downloads/moment.js"></script>
</head>
```

• • •

We can put the script element in the head, since we aren't displaying any HTML elements...just downloading the library

When the page is loaded, there will be a request to automatically download the library

<script src="https://momentjs.com/downloads/moment.js"></script>

The library is simply a JavaScript file that someone else has written and shared with us for free. This is called **open-source** since everyone has access to the source code

Source: <a href="https://github.com/moment/moment/">https://github.com/moment/moment/</a>

So...what did we just download? We'll find out next lecture...